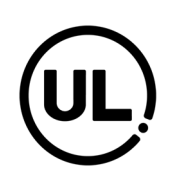

**Hej,** 

Stort tack för att ni valt att resa med UL! Genom att åka kollektivt istället för med bil kommer ni lättare nå era miljömål, kraftigt minska era koldioxidutsläpp och sänka era resekostnader. Den som reser med UL rör sig fyra gånger mer än biltrafikanten och löper hela åtta gånger mindre risk för att skadas i trafiken.

Det är med glädje vi får överlämna ert/era Företagskort Flex. Vi hoppas att ni ska ha stor nytta av kortet/korten och göra många trevliga resor med ULtrafiken. Detta är en ny produkt hos oss och därför så kommer vi arbeta kontinuerligt med att förbättra och underlätta användningen framöver. Vi kommer månadsvis att fakturera er på de resor som gjorts under föregående månad med de kort som är kopplade till det kostnadsställe ni angett.

Tänk på att notera vilken anställd som får vilket kort (kortnummer). Kortnummer behövs nämligen om kortet skulle försvinna.

Har ni några frågor beträffande företagskort, trafikutbud eller annat som rör vår verksamhet så är ni välkommen att höra av er. Ni hittar även information på ul.se/foretag/start/. Vår ambition är att ni ska vara nöjda med det vi erbjuder och därför tar vi gärna emot era synpunkter för att kunna förbättra oss ytterligare.

Med hopp om ett framgångsrikt samarbete! Med vänliga hälsningar

Företagsförsäljning Telefon 018-611 19 60 E-post foretag@ul.se Hemsida ul.se/foretag/start/

# $\bullet$  $\bullet$

## Företag Flex

Företag Flex är en biljett med efterfaktureringsfunktion där man som anställd reser när man vill och hur lite eller hur mycket man vill på all UL:s trafik. En gång i månaden kommer sedan en samlingsfaktura med en sammanställning på de resor som gjorts. Nedan följer lite kort information och sedan en manual för hur man använder Företag Flex. Denna information kan vara bra att spara då den kan vara till nytta för er även senare.

## Hantering

Skriv gärna företagets namn med en spritpenna på i namnrutan på baksidan av kortet. Förvara kortet i medföljande kortfodral så håller kortet bättre.

## Trasigt eller förlorat kort

Om kortet slutar fungera eller förloras så anmäler ni detta på ul.se/foretag/start/ så skickar vi ut ett nytt. Kom ihåg att notera företagskortets nummer (finns på baksidan). Detta behöver du ange när du anmäler kortet som borttappat eller förlorat. Tänk på att du som företagskund är betalningsskyldig för de resor som registreras på kortet fram tills det att det förlorade kortet är spärrat.

## Störningar i trafiken?

Om bussen eller tåget är försenat eller inställt så kan du nyttja vår resegaranti. Då ersätter vi din resa eller din taxiresa om du inte vill eller kan vänta till nästa avgång. För att nyttja resegarantin eller få ersättning för ditt taxikvitto så går du in på ul.se och klickar på fliken "Kundservice".

## Behöver ni fler kort?

Beställ fler företagskort direkt på ul.se/foretag/start/. Då vi får beställningen skickar vi korten till er med post.

## Frågor?

Du når UL:s företagsförsäljning på foretag@ul.se eller 018-611 19 60. Du kan också kontakta UL Kundtjänst på 0771-14 14 14.

# Så här använder du Företag Flex

## På Stadsbussarna i Uppsala

Blippa ditt företagskort mot läsaren ombord genom att hålla det mot läsaren i ca 3 sekunder. Då dras beloppet motsvarande en enkel resa för vuxen. Du som reser till Bälinge, Lövstalöt eller Storvreta behöver en biljett för zon 2. På kortläsaren ombord trycker du vuxen eller ungdom för zon 2 och blippar sedan ditt

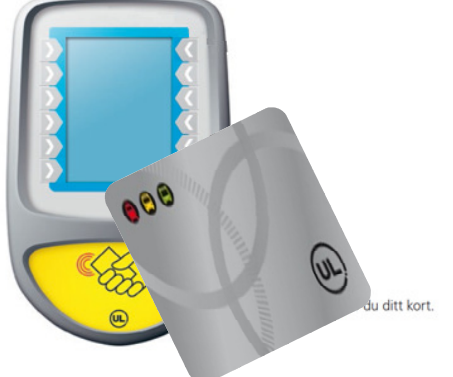

företagskort mot läsaren och reser du mot Uppsala (från zon 2) är det zon 1 knappen som gäller. Är ni flera som reser så blippar du först som vanligt för första personen. Tryck sedan på knappen märkt "Vuxen en zon" etc. och blippa därefter kortet på nytt. Upprepa för det antal personer som ska resa. Ska du resa till någon annan zon eller vill ha en gruppbiljett så berättar du för föraren att du har en flexbiljett, vart du vill åka samt hur många som ska resa och lämnar över ditt företagskort.

## På Regionbussarna

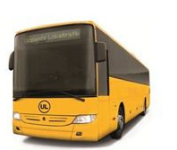

Berätta för föraren att du har en flexbiljett, vart du vill åka samt hur många som ska resa och lämna över ditt företagskort. Föraren kommer sedan att ge dig kortet och din/dina biljetter som du behåller under hela resan.

## På Upptåget

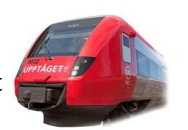

Använd i första hand biljettautomaterna på perrongen för att ange vart du vill resa och blippa kortet innan du går ombord. Det är alltid billigare att köpa biljett innan du går ombord på Upptåget i automaterna på perrongen. Om du inte hinner eller kan så kan du även köpa biljett av tågvärden. Berätta då för tågvärden att du har en flexbiljett, vart du vill åka samt hur många som ska resa och lämna över ditt företagskort. Tågvärden kommer sedan att ge dig kortet och din/dina biljetter som du behåller under hela resan.

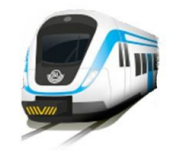

## På SL-pendeln söderut

Använd biljettautomaterna eller validatorerna på perrongen för att ange vart du vill resa och blippa kortet innan du går ombord.

## Arlanda

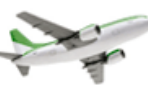

När du reser FRÅN Arlanda med SL-pendeln köper du biljett i biljettautomaten eller av personalen i spärren vid Arlanda C. Behåll biljetten under hela resan.

## Stockholm

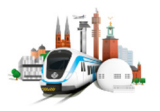

När du reser till Stockholm eller andra stationer inom SL:s trafikområde med SL-pendeln kan du köpa en enkelbiljett i en UL-automat när din resa börjar inom UL:s område. Tänk på att du inte kan köpa biljetter med ditt Företg Flex i en SL-automat/spärr. Du kan även köpa en 24-timmars kombinerad UL/SLbiljett i en UL-automat eller hos UL Center i Uppsala. Den pappersbiljett du får sparar du under hela resan och får resa obegränsat på hela UL och hela SL under 24 timmar, dvs både till och från Stockholm.

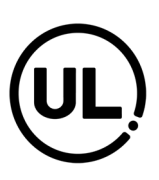

# Så här köper du en enkelbiljett i biljettautomat

Biljettautomater finns på perrongen samtliga stationer som Upptåget trafikerar samt på perrongen i Knivsta. Enkelbiljetter som köps i automat kommer alltid ut i pappersformat.

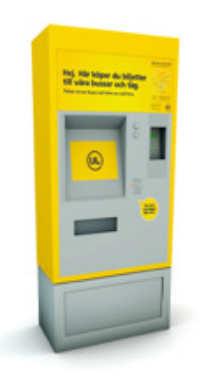

### $\frac{16-10-19}{13:3}$  $\circledcirc$ 4 Köp enkelbiljett<br>(med reskassa eller betalkort) G Har du ett UL kort? Köp bilietter eller ladda reskassa Ja Nej Aktivering Här aktiverar du ∢ Giltighet / Saldo din biliett innan resa Avbryt <Bakat **O O** alse 0771-14 14 14 **100**

Steg 1: Tryck på "Köp enkelbiljett".

Steg 2: Klicka på "Ja".

## Steg 3: Håll ditt företagskort mot läsaren.

Steg 4: Välj vart du ska resa. Tryck på "Sök annan ort om din destination inte finns med bland de föreslagna destinationerna.

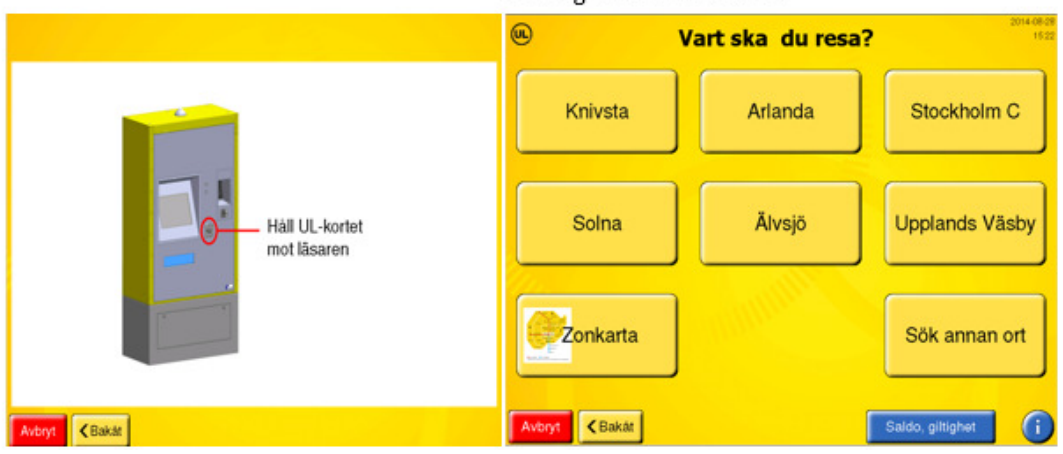

\* Vid köp av 24-timmarsbiljett välj istället "Köp biljetter eller ladda reskassa" och sedan "Köp 24-timmarsbiljett. Tryck Ja vid "Har du ett UL-kort". När kortet är läst välj vilken typ av 24timmarsbiljett du vill ha. Fortsätt sedan vid Steg 5 med skillnaden att du endast kan köpa en biljett i taget.

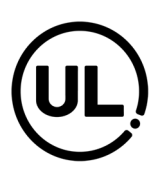

Steg 5: Välj hur många som ska resa och tryck sedan på "Nästa".

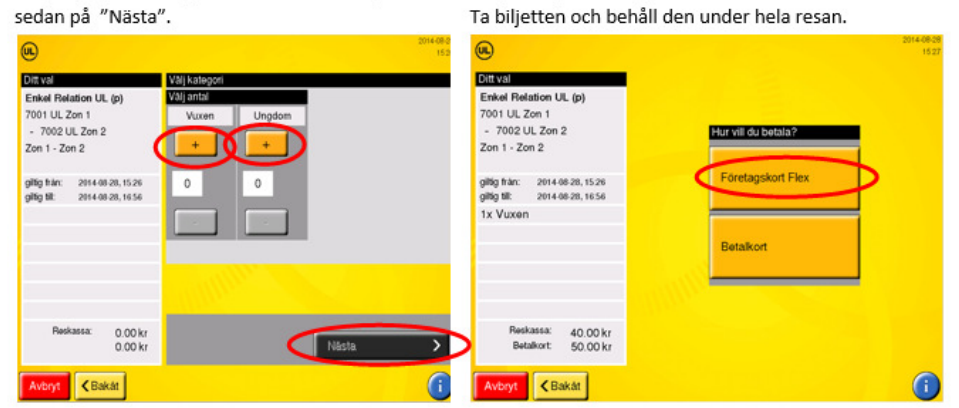

Steg 6: Välj "Företagskort Flex" som betalsätt.

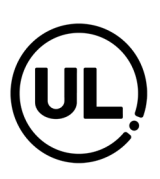

## Så här köper du en enkelbiljett i biljettvalidator

Biljettvalidatorerna finns på perrongen i Uppsala (spår 3), i Knivsta och i Upplands Väsby (pilot) används för att köpa biljetter (dock inte längre söderut) med SL-pendeln från Uppsala till Knivsta eller Arlanda alternativt från Knivsta destinationer som UL trafikerar. Enkelbiljetter som köps i validator läggs alltid elektroniskt på kortet, dvs du får ingen pappersbiljett eller kvitto.

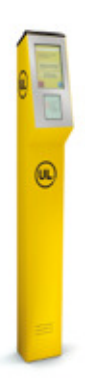

## Steg 1: Välj "Reskassa".

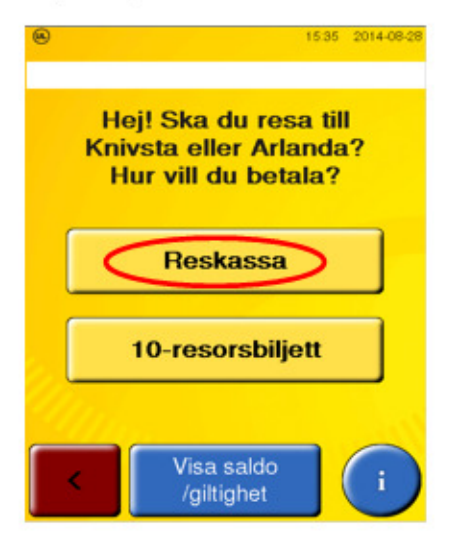

## Steg 2: Håll ditt företagskort mot läsaren.

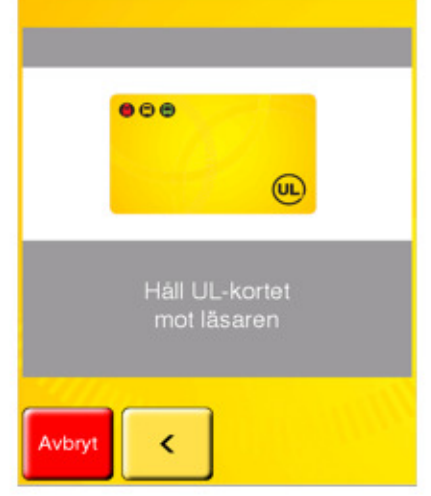

Steg 3: Välj resmål/destination.

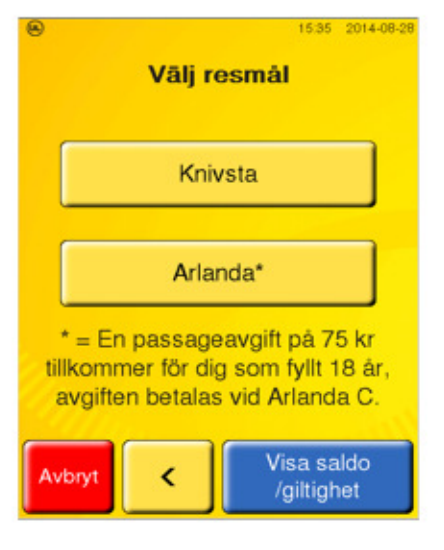

Steg 4: Välj biljettkategori (vuxen eller ungdom) och tryck på summan.

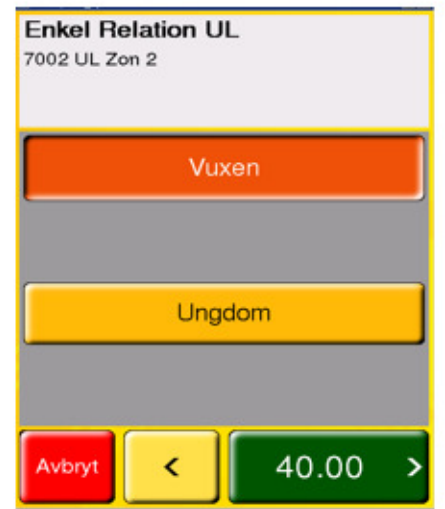

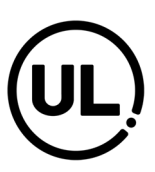

Steg 5: Håll upp kortet mot läsaren för att lägga biljetten på kortet.

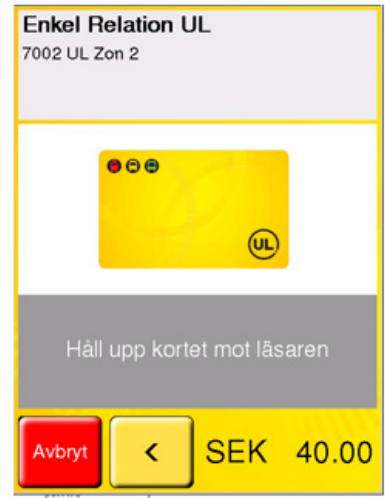

Tips: Om du väljer "Visa saldo/giltighet" i steg 1 så ser du de biljetter som finns på kortet.

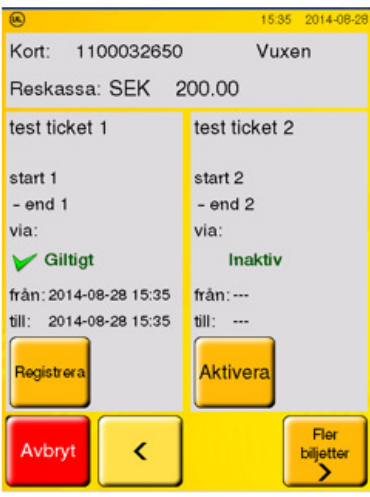